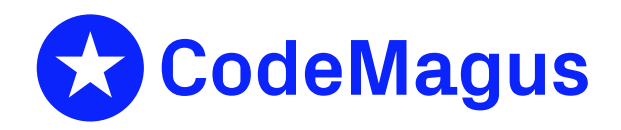

# orkhestra admin: Orkhestra: Central Administration Version 1

# CML00121-00

Code Magus Limited (England reg. no. 4024745) Number 6, 69 Woodstock Road Oxford, OX2 6EY, United Kingdom www.codemagus.com Copyright  $\circ$  2014 by Code Magus Limited All rights reserved

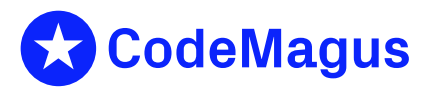

November 7, 2023

# **Contents**

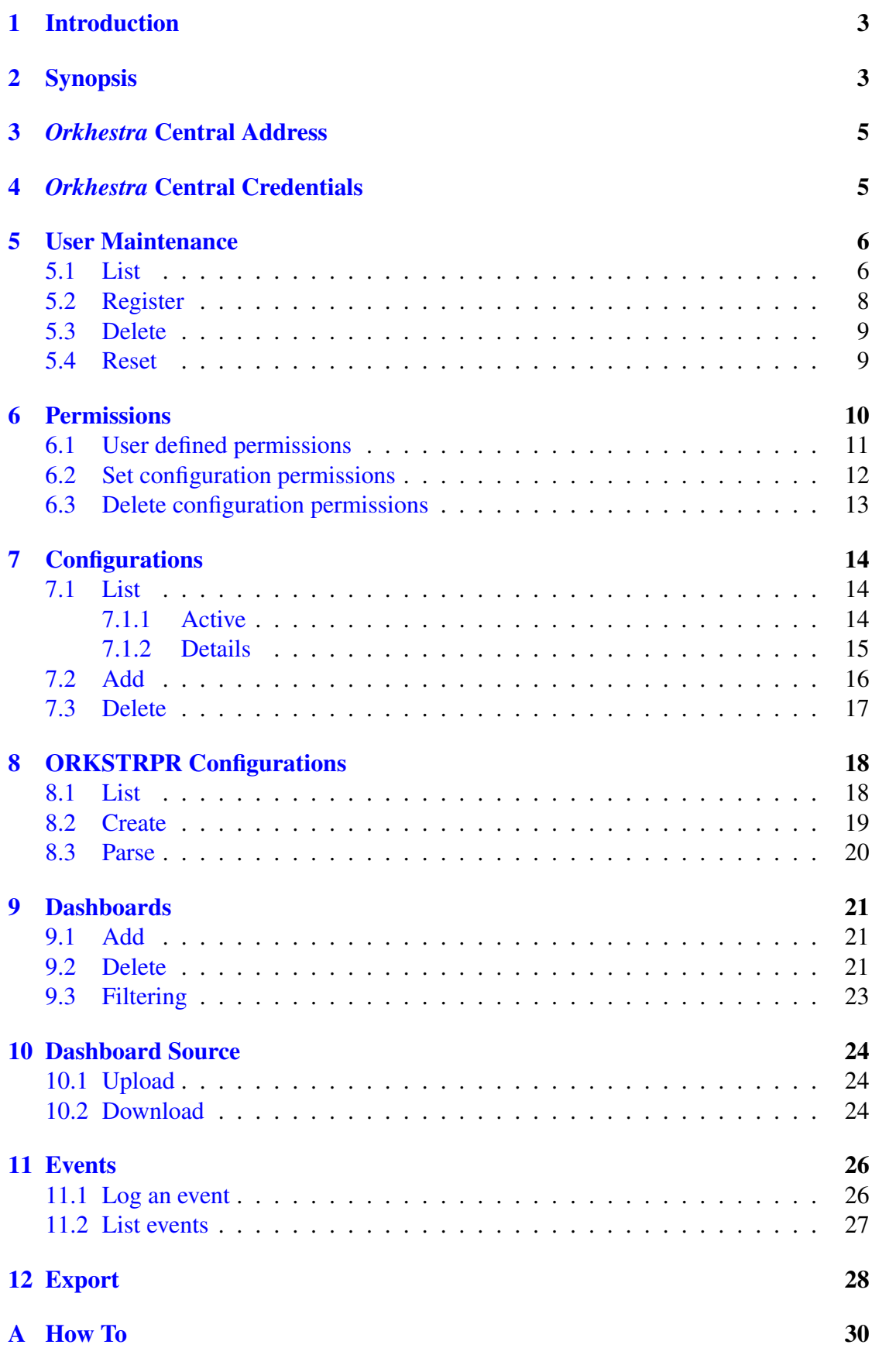

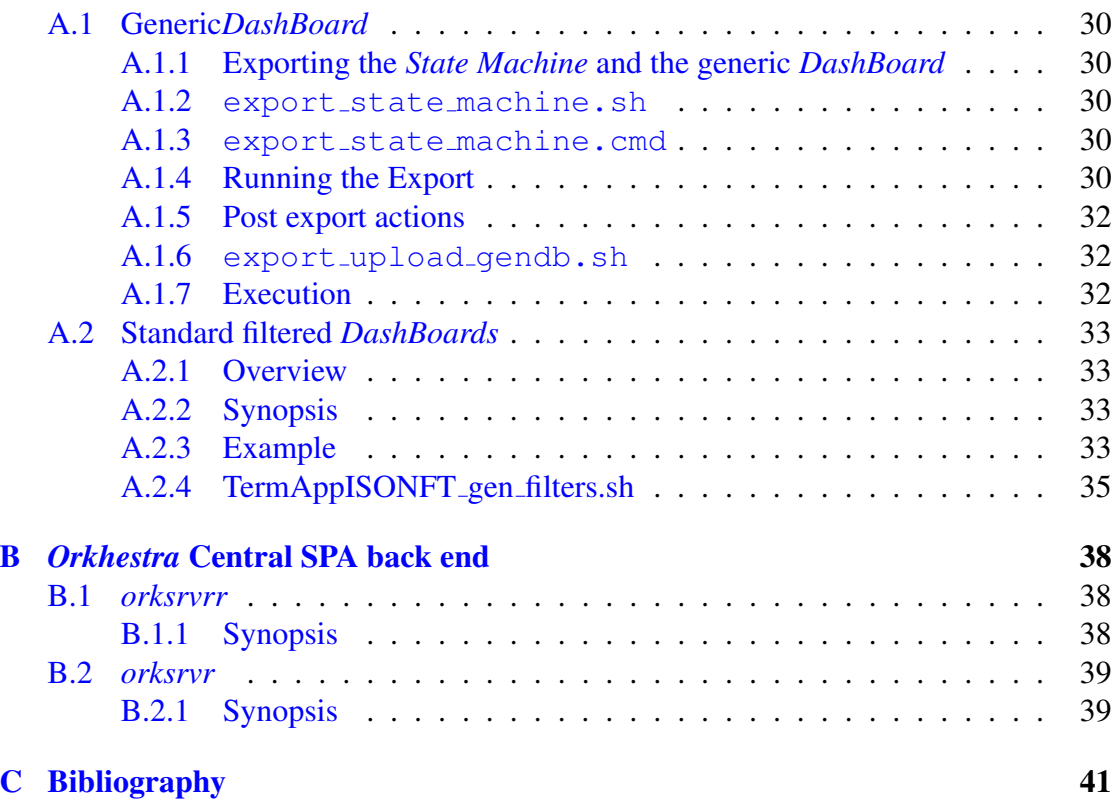

# 1 Introduction

<span id="page-3-0"></span>The program *orkadmin* is a command line tool that interacts with the specified instance of *Orkhestra* Central in order to perform functions such as prime an *Orkhestra* Central, define an initial administrator, administer users and assign permissions, add/delete configurations, add/delete dashboards, launch details, log and view events.

For further information on *Orkhestra* and state machines please refer to orkhestra: Configuration and User Reference Version 1[1]

# 2 Synopsis

```
jan@bruinkop:˜/software/orkcntrl$ orkadmin --help
Code Magus Limited Orkhestra Central V3: build 2023-10-20-13.39.54
[orkadmin] $Id: orkadmin_help.tex, v 1.7 2023/10/26 11:15:01 janvlok Exp $
Copyright (c) 2009-2021 by Code Magus Limited. All rights reserved.
[Contact: stephen@codemagus.com].
Usage: orkadmin [OPTION...]
-h, --central-host=<host or ipaddr> Okhestra central database server host
-p, --central-port=<port> Okhestra central database server port
-a, --central-admin-user=<user> Admin user
-A, --central-admin-password=<password> Admin user password
--delete-user Delete a user, require --user-email
--login-test Login test, uses --central-admin-user
                                 and --central-admin-password
--list-user Listr List user(s), optional --user-email
--reset-user Reset user password - require --user-email
--set-permissions Set user permissions, requires --user-email
                                 and --permissions
--get-user_conf_perm Get user configuration permission, requires
                                 --user-email and --configuration-name
--set-user_conf_perm Set user configuration permission, requires
                                 --user-email,
                                 --configuration-name and --permissions
--delete-user_conf_perm Delete user configuration permission,
                                 requires --user-email and
                                 --configuration-name
--register-user Register a user, req --user-email and
                                 --first_name and --last-name
--user-email=<email> User email (ALL := NULL for --list-user))
--first-name=<name> User first name
--last-name=<surname> User last name
--permissions=<single digit> User permissions
--list-configuration List configuration (s) optional
                                 --configuration-name
--list-start-up-config L List the ORKSTRPR configuration for a
                                 configuration name
--list-dashboard-index List the configuration index for a dashboard
```

```
--add-configuration Add an Orkhestra configuration
--start-up-config Create/Update the ORKSTRPR configuration
--add-dashboard and Add an Orkhestra dashboard configuration
--add-dashboard-filter Add an Orkhestra dashboard filter and
--delete-configuration Delete an Orkhestra configuration
--upload-dashboard Upload a orkhestra dashboard source
--download-dashboard Download a orkhestra dashboard source
--configuration-name=<name> Configuration name (ALL := NULL for
--configuration-title=<title> Configuration title
--start-process-host=<host or ipaddr> Configuration start process name
--start-process-group=<name> Configuration start process group
--start-process-name=<name> Configuration start process name
--dashboard-name=<name> Configuration dashboard name
--dashboard-filter-name=<name> Dashboard filter name
--dashboard-filter-cset=<file name> Dashboard filter control set file name
--dashboard-title=<title> Configuration dashboard title
--dashboard-source=<filename> Dashboard source
--active List all active(running) orkhestras
--log-event contract to the server
--event-originator={orkadmin|<name>} Event originator
--event-topic=<topic> Event topic
--event-message=<message> Event message
--list-events and all the List events, filter --event-age,
--event-age={24|<hours>} Event list age filter
--event-originator-pattern={NULL|<sqlite like pattern>}
--event-format-is-json Default list format is CSV
--export Export a configuration
--export-prefix=<prefix> Prefix for exported script names
--export-to-conf=<new name> Exported configuration name
--export-from-module=<NFT module> Exported from NFT (CVS) module
--export-to-module=<NFT module> Exported to NFT (CVS) module
--export-from-start-group=<name> Exported from start process group name
--export-to-start-group=<name> Exported to start process group name
-v, --verbose Verbose
```

```
Help options:
```
--parse-start-up-config Request an upload and parse of the loaded ORKSTRPR configuration save it --delete-dashboard Delete an Orkhestra dashboard configuration --list-configuration) --start-process-config=<file name> Configuration start process configuration --event-originator-pattern Event list originator filter

-?, --help Show this help message --usage Display brief usage message

# <span id="page-5-0"></span>3 *Orkhestra* Central Address

The following two options specify the connection details to the *Orkhestra* central server:

- $-h$ ,  $--central-host$ Host name or IP ADDRESS for the *Orkhestra* central server.
- *•* -p, --central-port Port number for the *Orkhestra* central server.

If the environment variable ORKHESTRA\_CENTRAL\_LOG is set to <HOST>:<PORT> then it will be used if the host name and port are not given on the command line.

```
For example:
export ORKHESTRA_CENTRAL_LOG=network.codemagus.com:60002
```
# <span id="page-5-1"></span>4 *Orkhestra* Central Credentials

The following two options specify the credentials for accessing the *Orkhestra* Central server:

- $-a$ ,  $--central$ -admin-user User ID (Email) with administration rights.
- *•* -A, --central-admin-password User password.

# 5 User Maintenance

<span id="page-6-0"></span>All the actions is this section require credentials, see section 4 on page 5.

### 5.1 List

<span id="page-6-1"></span>List user(s) details.

Command line options:

*•* --list-user

Request user(s) details to be displayed.

*•* --user-email=<email> Optional user ID to list, if not specified all users will be listed.

### Example:

List user Some2.Body2@someplace.com:

```
orkadmin
   --central-host=${CENTRAL_HOST} --central-port=${CENTRAL_PORT}
   --central-admin-user=${ADMIN_ID} --central-admin-password=${ADMIN_PASSWD}
   --list-user
   --user-email=Some2.Body2@someplace.com
   |jq
```
### Response:

{

}

```
"DefaultPermissions": 1,
"Users": [
  {
    "eMail": "Some2.Body2@someplace.com",
    "FirstName": "Some2",
    "LastName": "Body2",
    "Secret": "g37JFClFNaD1ucttQlnfM4whi44=",
    "Permissions": 1,
    "Registered": "2021-02-04 10:39:57",
    "LastLogon": "2023-10-23 15:40:52",
    "Configurations": [
      {
        "Name": "NCRATM",
        "Permissions": 2
      },
      {
        "Name": "TermAppISONFT",
        "Permissions": 0
      }
    ]
  }
]
```
Note Some2.Body2@someplace.com can view and monitor all configurations except for the following overrides:

- *•* NCRATM Has full access to this configuration.
- *•* TermAppISONFT Can not monitor this configuration.

See section 6 on page 10 for the documentation on permissions.

### <span id="page-8-0"></span>5.2 Register

Register a new user.

Command line options:

- *•* register-user Request user registration.
- *•* --user-email=<email> User ID to to register.
- *•* --first-name=<name> Users first name..
- --last-name=<surname> Users last name.

#### Example:

Register a user with ID admin@codemagus.com:

```
orkadmin
   --central-host=${CENTRAL_HOST} --central-port=${CENTRAL_PORT}
   --central-admin-user=${ADMIN_ID} --central-admin-password=${ADMIN_PASSWD}
  --register-user
  --user-email=john@doe.com
   --first-name=john
   --last-name=doe
Response:
```

```
{
 "Result": "Success",
 "User": "john@doe.com",
 "Password": "A35F98C0B31211EBA1A23F1EEBFC4F69"
}
```
### <span id="page-9-0"></span>5.3 Delete

Delete a user.

Command line options:

- *•* --delete-user Request user deletion.
- *•* --user-email=<email> User ID to to delete.

#### Example:

Delete user john@doe.com:

```
orkadmin
   --central-host=${CENTRAL_HOST} --central-port=${CENTRAL_PORT}
   --central-admin-user=${ADMIN_ID} --central-admin-password=${ADMIN_PASSWD}
   --delete-user
   --user-email=john@doe.com
   |jq
```
#### Response:

```
{
  "Result": "Success",
}
```
### <span id="page-9-1"></span>5.4 Reset

Reset a user password.

Command line options:

- *•* --reset-user Request user reset.
- *•* --user-email=<email> User ID to reset the password for.

#### Example:

Reset the password for user john@doe.com:

```
orkadmin
  --central-host=${CENTRAL_HOST} --central-port=${CENTRAL_PORT}
   --central-admin-user=${ADMIN_ID} --central-admin-password=${ADMIN_PASSWD}
  --reset-user
   --user-email=john@doe.com
   |jq
```

```
{
  "Result": "Success",
  "Response": "A generated password has been emailed to john@doe.com"
}
```
# 6 Permissions

All the actions is this section require credentials, see section 4 on page 5.

<span id="page-10-0"></span>User access to *Orkhestra* Central via the WEB is controlled by user permissions. This is a single digit value:

*•* 0

Only allow the user to see the list of configurations and the dashboards list for a configuration.

*•* 1

The user can view every thing, but can't submit any commands to *Orkhestra*. or take a leading role.

*•* 2 to 9

The user has full access. In addition to monitoring the user can control this configuration with the *Orkhestra* commands available.

When a user logs in, the user permissions are set to the defined value for the user. If this value is zero, it will be set to the default user permissions as defined by the *Orkhestra* central database server (section B.2 on page 39).

When a user selects a configuration, the user's configuration permissions table is referenced to check the user has an explicit permission for the configuration selected. If the row exists in the explicit c[onfig](#page-39-0)urations [pe](#page-39-0)rmissions table, then the corresponding value of the permission is used, otherwise the value defined for the user is used. This will mean that flicking from configuration to configuration, the permissions value could change between the various explicit configuration permission values or between an explicit configuration permission value and the defined user permission value.

### <span id="page-11-0"></span>6.1 User defined permissions

Change user defined permissions. Note when a user is registered this value is set to zero.

Command line options:

- *•* --set-permissions Request change of user permissions.
- *•* --user-email=<email> User ID .
- *•* --permissions=<single digit> User permissions in the range 0 to 9.

#### Example:

Change permissions for user john@doe.com to 2.:

```
$ orkadmin
   --central-host=${CENTRAL_HOST} --central-port=${CENTRAL_PORT}
  --central-admin-user=${ADMIN_ID} --central-admin-password=${ADMIN_PASSWD}
  ----set-permissions
  --user-email=john@doe.com
  --permissions=2
```

```
{"Result": "Success",}
```
### <span id="page-12-0"></span>6.2 Set configuration permissions

Set user permissions for a configuration.

Command line options:

- *•* set-user\_conf\_perm Request setting of a user configuration permissions.
- *•* --user-email=<email> User ID .
- *•* --configuration-name=<name> Name of the configuration.
- *•* --permissions=<single digit> Permissions in the range 0 to 9.

#### Example:

Set permissions for user Some2.Body2@someplace.com configuration NCRATM to 2.:

```
$ orkadmin
   --central-admin-user=${ADMIN_USER} --central-admin-password=${ADMIN_PASSWD}
   --set-user_conf_perm
  --user-email=Some2.Body2@someplace.com
   --configuration-name=NCRATM
   --permissions=2
```

```
{
 "Result": "Success",
 "User": "Some2.Body2@someplace.com",
 "Message": "Updated user Some2.Body2@someplace.com, configuration NCRATM permissions to 2"
}
```
### <span id="page-13-0"></span>6.3 Delete configuration permissions

Delete user permissions for a configuration.

Command line options:

- *•* delete-user\_conf\_perm Request to delete a user's configuration permissions.
- *•* --user-email=<email> User ID .
- *•* --configuration-name=<name> Name of the configuration.

#### Example:

Delete permissions for user Some2.Body2@someplace.com configuration NCRATM :

```
$ orkadmin
```

```
--central-admin-user=${ADMIN_USER} --central-admin-password=${ADMIN_PASSWD}
```

```
--delete-user_conf_perm
```

```
--user-email=Some2.Body2@someplace.com
```

```
--configuration-name=NCRATM
```

```
{"Result": "Success"}
```
# 7 Configurations

<span id="page-14-0"></span>All the actions in this section, except for list (section 7.1 on page 14) require credentials, see section 4 on page 5.

### 7.1 Lis[t](#page-5-1)

### <span id="page-14-1"></span>7.1.1 Active

<span id="page-14-2"></span>This command lists all active, running orkhestra instances registered with *Orkhestra* Central.

Command line options:

*•* --active

List all active, running orkhestras.

### Example:

```
orkadmin
   --central-host=${CENTRAL_HOST} --central-port=${CENTRAL_PORT}
   --active
  2>/dev/null
```

```
ITAAuth_xqacml3
PID = 17795
Machine MoneyNFT
Group MoneyNFT
echo 45306 > .orkcmdport
echo itaauth@XQACML3:/home/app/itaauth/CodeMagus/MoneyNFT/testdata/scripts
      > .orkcmdhost
TermAppISONFT
PID = 3746
Machine trmapp
Group trmapp
echo 33951 > .orkcmdport
echo cmlstress@codemagus:/opt/data/home/cmlstress/CodeMagus/TermAppISONFT/testdata/scripts
      > .orkcmdhost
```
### <span id="page-15-0"></span>7.1.2 Details

List configuration(s) details.

Command line options:

- *•* --list-configuration Request configuration(s) details to be displayed.
- *•* --configuration-name=<name> Optional configuration name to list, if not specified all configurations will be listed.

### Example:

#### List configuration NCRATM:

```
orkadmin
   --central-host=${CENTRAL_HOST} --central-port=${CENTRAL_PORT}
   --list-configuration
   --configuration-name=NCRATM
   2>/dev/null
```

```
{
  "Result": "Success",
  "Name": "NCRATM",
  "Title": "NCR ATM NFT",
  "Index": 40,
  "Status": "Registered",
  "PidHost": null,
  "Machine": "ncratm",
  "Group": "ncratm",
  "Host": "cmlqa0.it.nednet.co.za",
  "StartProcessGroup": "NCRATMNFT",
  "StartProcessName": "orkhestra",
  "NextDashbordIndex": 4,
  "Dashboards": [
    {
      "Name": "dbcmd_ncratm",
      "Index": 0,
      "Type": "System",
      "Title": "Totals",
      "SourceTimeStamp": "2021-10-04 11:31:14"
   },
.
.
.
]
}
```
### <span id="page-16-0"></span>7.2 Add

Add *Orkhestra* configuration details.

Command line options:

- *•* --add-configuration Request configuration details to be added.
- *•* --configuration-name=<name> Name of the configuration.
- *•* --configuration-title=<title> *Orkhestra* configuration title.

### Example:

#### Add configuration NCRATM:

orkadmin \

```
--central-host=${CENTRAL_HOST} --central-port=${CENTRAL_PORT}
```

```
--central-admin-user=${ADMIN_USER} --central-admin-password=${ADMIN_PASSWORD}
```

```
--add-configuration
```

```
--configuration-name="NCRATM"
```

```
--configuration-title="NCR ATM NFT"
```

```
{"Result":"Success"}
```
### <span id="page-17-0"></span>7.3 Delete

Delete an *Orkhestra* configuration.

Command line options:

- *•* --delete-configuration Request configuration details to be deleted.
- *•* --configuration-name=<name> Name of the configuration to be deleted.

### Example:

#### Delete configuration NCRATM:

```
orkadmin \
   --central-host=${CENTRAL_HOST} --central-port=${CENTRAL_PORT}
   --central-admin-user=${ADMIN_USER} --central-admin-password=${ADMIN_PASSWORD}
   --delete-configuration
   --configuration-name="NCRATM"
```
#### Response:

Submitted

# 8 ORKSTRPR Configurations

<span id="page-18-0"></span>ORKSTRPR refers to the CML attachments to processes daemon, see orkhestra attproc: Orkhestra: Attachments to Processes Version 1[2].

Only action create in this section requires credentials, see section 4 on page 5.

### 8.1 List

<span id="page-18-1"></span>List the ORKSTRPR startup configuration details.

Command line options:

- *•* --list-start-up-config Request ORKSTRPR startup details to be displayed.
- *•* --configuration-name=<name> Configuration name to list the startup details.

### Example:

List configuration NCRATM:

```
orkadmin
   --central-host=${CENTRAL_HOST} --central-port=${CENTRAL_PORT}
   --list-start-up-config \
   --configuration-name=NCRATM
```

```
ORKSTRPR startup details for NCRATM:
 Host localhost
  Process group NCRATMNFT
  Process name orkhestra
Process configuration:
group NCRATMNFT
  {
.
.
.
   }
```
### <span id="page-19-0"></span>8.2 Create

Create the ORKSTRPR startup configuration details. If the details exist, they will be updated.

Command line options:

- *•* --start-up-config Request ORKSTRPR configuration to be added.
- *•* --configuration-name=<name> Name of the configuration. If it exists it will be updated.
- --start-process-host=<host/ipaddr> The host name or IPADDRESS this *Orkhestra* configuration runs on.
- *•* --start-process-group=<name> Defines the ORKSTRPR group name.
- *•* --start-process-name=<name> Defines the ORKSTRPR process name (to start *Orkhestra* with this configuration).
- *•* --start-process-config=<file name> Optional, specifies a file that contains the ORKSTRPR startup variables.

### Example:

#### Create/update configuration NCRATM:

```
orkadmin \
   --central-host=${CENTRAL_HOST} --central-port=${CENTRAL_PORT}
   --central-admin-user=${ADMIN_USER} --central-admin-password=${ADMIN_PASSWORD}
  --add-configuration
  --configuration-name="NCRATM"
   --start-process-host=localhost
  --start-process-group=NCRATMNFT
   --start-process-name=orkhestra
   --start-process-config=${SCRIPTS}/ncratm.conf
```
#### Response:

{"Result":"Success"}

### <span id="page-20-0"></span>8.3 Parse

Request *Orkhestra* Central to upload the ORKSTRPR startup configuration source to the startup daemon. The daemon will parse the source and respond with an appropriate message as to the outcome of the parsing.

Command line options:

- *•* --parse-start-up-config Request ORKSTRPR configuration to be uploaded to the startup daemon for parsing.
- *•* --configuration-name=<name> Name of the configuration.

### Example:

Upload the startup configuration for NCRATM:

```
orkadmin \
```

```
--central-host=${CENTRAL_HOST} --central-port=${CENTRAL_PORT} \
--parse-start-up-config \
--configuration-name="NCRATM" \
```
#### Example of a good response:

```
Parsing config for NCRATM: remote start process daemon(localhost: 62200):
From Server jvubuntu: orkstrprd():
Parsed, startup group NCRATMNFT Description NCRATMNFT
```
#### Example of a parse error response:

```
Parsing config for NCRATM: remote start process daemon(localhost:62200):
orkstrpr_upload_config() Error: From Server jvubuntu: syntax error
   --> at line 30 column 6
```
# 9 Dashboards

<span id="page-21-0"></span>All the actions is this section require credentials, see section 4 on page 5.

### 9.1 Add

<span id="page-21-1"></span>Add a dashboard to a configuration.

Command line options:

- *•* --add-dashboard Request add of a dashboard.
- *•* --configuration-name=<name> Name of the configuration containing the dashboard.
- --dashboard-name=<name> Name of the dashboard.
- *•* --dashboard-title=<title> Dashboard title.

### Example:

Add dashboard web\_dbcmd\_totals for configuration ACPNFT.

```
orkadmin \
   --central-host=${CENTRAL_HOST} --central-port=${CENTRAL_PORT}
   --central-admin-user=${ADMIN_USER} --central-admin-password=${ADMIN_PASSWORD}
   --add-dashboard
   --configuration-name="ACPNFT"
   --dashboard-name="web_dbcmd_totals"
   --dashboard-title="Totals"
```
#### Response:

{"Result":"Success"}

# 9.2 Delete

<span id="page-21-2"></span>Delete a dashboard.

Command line options:

- *•* --delete-dashboard Request deletion of a dashboard.
- *•* --configuration-name=<name> Name of the configuration containing the dashboard.

• --dashboard-name=<name> Name of the dashboard.

#### Example:

Delete dashboard web\_dbcmd\_totals from configuration ACPNFT.

orkadmin \

```
--central-host=${CENTRAL_HOST} --central-port=${CENTRAL_PORT}
--central-admin-user=${ADMIN_USER} --central-admin-password=${ADMIN_PASSWORD}
```

```
--delete-dashboard
```

```
--configuration-name="ACPNFT"
```

```
--dashboard-name="web_dbcmd_totals"
```
#### Response:

Submitted

## <span id="page-23-0"></span>9.3 Filtering

Add a filter to a specified dashboard of the specific *Orkhestra* configuration.

Command line options:

- *•* --add-dashboard-filter Add an Orkhestra dashboard filter and save it.
- *•* --configuration-name=<name> Name of the configuration containing the dashboard.
- $-$ dashboard-name=<name> Name of the dashboard.
- *•* --dashboard-filter-name=<name> Name of the dashboard filter to be saved.
- *•* --dashboard-filter-cset=<file name> File name containing the filter specification.

### Example:

Save filter Colours22 for dashboard dbcmd\_ncratm from configuration NCRATM.

```
orkadmin \
   --central-host=${CENTRAL_HOST} --central-port=${CENTRAL_PORT}
   --central-admin-user=${ADMIN_USER} --central-admin-password=${ADMIN_PASSWORD}
  --add-dashboard-filter\
   --configuration-name=NCRATM
   --dashboard-name=dbcmd_ncratm
   --dashboard-filter-name=Colours22
   --dashboard-filter-cset=/home/jan/tmp/A_NCRATM_Colours20.cset
```
### Response:

Saved Filter Colours22 for dashboard dbcmd\_ncratm

# 10 Dashboard Source

<span id="page-24-0"></span>All the actions in this section require credentials, see section 4 on page 5.

## 10.1 Upload

<span id="page-24-1"></span>Upload the source for a dashboard.

Command line options:

- *•* --upload-dashboard Request upload of a dashboard source.
- *•* --configuration-name=<name> Name of the configuration containing the dashboard.
- --dashboard-name=<name> Name of the dashboard.
- *•* --dashboard-source=<file name> File name containing the dashboard source.

### Example:

Upload the source for dashboard dbcmd\_ncratm for configuration NCRATM from "\${HOME}/CodeMagus/NCRATMNFT/testdata/orkhestra/dbcmd\_ncratm".

```
orkadmin \
   --central-host=${CENTRAL_HOST} --central-port=${CENTRAL_PORT}
   --central-admin-user=${ADMIN_USER} --central-admin-password=${ADMIN_PASSWORD}
   --upload-dashboard
   --configuration-name="NCRATM"
   --dashboard-name="dbcmd_ncratm"
   --dashboard-source="${HOME}/CodeMagus/NCRATMNFT/testdata/orkhestra/dbcmd_ncratm"
```
#### Response:

Success

# 10.2 Download

<span id="page-24-2"></span>Download the source of a dashboard to stdout.

Command line options:

- *•* --download-dashboard Request download of a dashboard source.
- *•* --configuration-name=<name> Name of the configuration containing the dashboard.

• --dashboard-name=<name> Name of the dashboard.

#### Example:

Download dashboard dbcmd\_ncratm source for configuration NCRATM to stdout.

orkadmin

```
--central-host=${CENTRAL_HOST} --central-port=${CENTRAL_PORT}
--central-admin-user=${ADMIN_USER} --central-admin-password=${ADMIN_PASSWORD}
--download-dashboard
--configuration-name="NCRATM"
--dashboard-name="dbcmd_ncratm"
2>/dev/null
```
# <span id="page-26-0"></span>11 Events

Events are logged to *Orkhestra* central from various sources. This include *Orkhestra*, *Orkhestra* control programs, *orkadmin* and *Orkhestra* central.

## <span id="page-26-1"></span>11.1 Log an event

Command line options:

- *•* --log-event Log an event to *Orkhestra* central..
- *•* --event-originator={orkadmin|<name>} Name of the event originator. If not specified, *orkadmin* will be used.
- *•* --event-topic The event topic.
- *•* --event-message=<message> The event Message.

### Example:

```
$ orkadmin --log-event
   --event-originator=me
  --event-topic=something
  --event-message="Bla Bla" 2>dev/null
```
Event logged

### <span id="page-27-0"></span>11.2 List events

Command line options:

- *•* --list-events List events.
- $\bullet$  --event-age= $\{24 | < \text{hours}>\}$ Event age filter specified in hours. The default, if not specified, is 24 hours.
- *•* --event-originator-pattern={NULL|<sqlite like pattern> Optional event originator filter.
- *•* --event-format-is-json

List response in json format versus comma delimited.

#### Example:

#### Comma delimited formatted response:

```
$ orkadmin --list-events --event-originator-pattern='%ja%' 2>/dev/null
TimeStamp,Originator,OriginatorPid,OriginatorHost,OriginatorIPADDR,Severity,Topic,Message
2023-10-24 14:30:08,jan,0,,127.0.0.1,0,abc,BlaBla
2023-10-24 14:30:25,jan,0,,127.0.0.1,0,abc,BlaBla
2023-10-24 14:43:00,jan,0,,127.0.0.1,0,abc,BlaBla
2023-10-24 14:45:06,jan,0,,127.0.0.1,0,abc,BlaBla
```
#### json formatted response:

```
$ orkadmin --list-events --event-originator-pattern='%ja%' --event-format-is-json
  2>/dev/null|jq
{
 "Result": "Success",
  "Events": [
    {
      "TimeStamp": "2023-10-24 14:30:08",
      "Originator": "jan",
      "OriginatorPid": 0,
      "OriginatorHost": "",
      "OriginatorIPADDR": "127.0.0.1",
      "Severity": 0,
      "Topic": "abc",
      "Message": "BlaBla"
   },
    ...
    {
     "TimeStamp": "2023-10-24 14:45:06",
      "Originator": "jan",
      "OriginatorPid": 0,
      "OriginatorHost": "",
      "OriginatorIPADDR": "127.0.0.1",
      "Severity": 0,
      "Topic": "abc",
      "Message": "BlaBla"
   }
 ]
}
```
# <span id="page-28-0"></span>12 Export

Export an *Orkhestra* Central configuration and create scripts to clone the configuration and the NFT module.

Command line options:

- *•* --export Export a configuration.
- *•* --configuration-name=<name> Name of the *Orkhestra* Central configuration to be exported.
- *•* --export-to-conf=<new name> Name of the cloned *Orkhestra* Central configuration when importing the new configuration. This is also used as a base name for the configuration files and scripts along with --export-prefix.
- *•* --export-prefix=<prefix>> Prefix to be used for exported script file names.
- *•* --export-from-module=<NFT module> Name of the *Orkhestra* NFT (CVS) module.
- *•* --export-to-module=<NFT module> Name of the cloned *Orkhestra* NFT (CVS) module.
- *•* --export-from-start-group=<name> Name of the *Orkhestra* remote start process group.
- *•* --export-to-start-group=<name> Name of the cloned *Orkhestra* remote start process group.

### Example:

Export *Orkhestra* Central configuration NCRATM to be cloned as NCRATM clone1.

```
orkadmin \
  --central-host=${CENTRAL_HOST} --central-port=${CENTRAL_PORT}
  --central-admin-user=${ADMIN_USER} --central-admin-password=${ADMIN_PASSWORD}
  --export
  --configuration-name=NCRATM --export-to-conf=NCRATM_clone1
  --export-from-module=NCRATMNFT --export-to-module=NCRATM_clone1NFT
   --export-from-start-group=NCRATMNFT --export-to-start-group=NCRATM_clone1NFT
  2>/dev/null
```

```
Configuration NCRATM:
 Title "NCRATM bla"
 Start Process:
   Host "localhost;bruinkop"
   Group "NCRATMNFT"
   Name "orkhestra"
   Configuration Yes
 Dashboards:
```

```
dbcmd_ncratm
     Title "Totals"
      Source size 32135
    Colours20
      Parent dbcmd_ncratm<br>Control set size 676
      Control set size
    Colours21
     Parent dbcmd_ncratm<br>Control set size 676
     Control set size
Creating Clone load script:
   /home/jan/tmp/A_NCRATM_clone1_load.s
Creating Clone duplicate script for NFT module:
    /home/jan/tmp/A_NCRATM_clone1_copy_nft_module.sh
Scripts and data files created:
-rw-r--r-- 1 jan users 676 Feb 2 09:42 /home/jan/tmp/A_NCRATM_clone1_Colours20.cset
-rw-r--r-- 1 jan users 676 Feb 2 09:42 /home/jan/tmp/A_NCRATM_clone1_Colours21.cset
-rwxr-xr-x 1 jan users 263 Feb 2 09:42 /home/jan/tmp/A_NCRATM_clone1_copy_nft_module.sh
-rw-r--r-- 1 jan users 32135 Feb 2 09:42 /home/jan/tmp/A_NCRATM_clone1_dbcmd_ncratm.dboard
-rwxr-xr-x 1 jan users 1962 Feb 2 09:42 /home/jan/tmp/A_NCRATM_clone1_load.sh
-rw-r--r-- 1 jan users 1371 Feb 2 09:42 /home/jan/tmp/A_NCRATM_clone1_orkstrpr.conf
-rw-r--r-- 1 jan users 179 Feb 2 09:42 /home/jan/tmp/A_NCRATM_clone1.sed
```
# A How To

### <span id="page-30-0"></span>A.1 Generic*DashBoard*

This example shows the generation of a full and flat dashboard based on the state machine definition. This ensures that a dashboard with the default name of Generic is always available and correct.

For demonstration purposes the TermAppISONFT *NFT* is used in the following example.

#### <span id="page-30-1"></span>A.1.1 Exporting the *State Machine* and the generic *DashBoard*

Run the script export state machine.sh to invoke *Orkhestra* to export the *State Machine*. The script defines the exported file prefix and command file that loads the machine to be exported. Once done *Orkhestra* will terminate.

#### <span id="page-30-2"></span>A.1.2 **export state machine.sh**

Executes *Orkhestra* with the following options:

- --command='"export state machine.cmd"' This file holds the *Orkhestra* commands to load the machine.
- *•* --export\_machine=exported\_

Instructs orkhestra to export the *State Machine* and store it in files with the given prefix. The files are:

- machine exported\_machine\_trmapp.csv
- generic dashboard exported\_dashboard\_trmapp.cmd
- *•* --background Run *Orkhestra* in the back ground.

### <span id="page-30-3"></span>A.1.3 **export state machine.cmd**

Contains the *Orkhestra* commands to define the required *State Machine Control Program*, load the *State Machine* and shutdown *Orkhestra*.

### <span id="page-30-4"></span>A.1.4 Running the Export

[orkhestra@load0 scripts]\$ ./export\_state\_machine.sh

.

. . define control\_program trmapp (path("trmappcp") parameter("dummy ")) Response: Control program trmapp defined; load machine "../orkhestra/trmapp.mch" Response: Parsing Machine definition file ../orkhestra/trmapp.mch; Response: Machine trmapp defined; \*\*\*\*\*\*\*\*\*\*\*\*\*\*\*\*\*\*\*\*\*\*\*\*\*\*\*\*\*\*\*\*\*\*\*\*\*\*\*\*\*\*\*\*\*\*\*\*\*\*\*\*\*\*\*\* Exporting machine trmapp to exported\_machine\_trmapp.csv Creating generic dashboard exported\_dashboard\_trmapp.cmd \*\*\*\*\*\*\*\*\*\*\*\*\*\*\*\*\*\*\*\*\*\*\*\*\*\*\*\*\*\*\*\*\*\*\*\*\*\*\*\*\*\*\*\*\*\*\*\*\*\*\*\*\*\*\*\* shutdown

#### <span id="page-32-0"></span>A.1.5 Post export actions

Fix the group name in the *DashBoard*; At the export stage, the *State Machine* has not been started and *Orkhestra* has no knowledge of the group name, and so uses the *State Machine* name appended with '???' as the group name. In this instance the group name should just be trmapp, so the '???' portion is just removed.

#### <span id="page-32-1"></span>A.1.6 **export upload gendb.sh**

```
Configure the generic DashBoard and uploads it:
```

```
ADMIN_USER=admin@codemagus.com
ADMIN_PASSWORD=FFCF098C0B5E11EE9C0A27C536683CB6
SOURCE=exported_dashboard_trmapp.cmd
CONF=TermAppISONFT
DBOARD=Generic
echo Add configuration ${CONF} dashboard ${DBOARD}
echo "*** Ignore the error if machine is defined ***"
orkadmin \
   --central-admin-user=${ADMIN_USER} --central-admin-password=${ADMIN_PASSWORD} \
   --add-dashboard \
   --configuration-name="${CONF}" \
  --dashboard-name="${DBOARD}" \
   --dashboard-title="${DBOARD}" \
  2>/dev/null
# NOTE the SM 'group' name must be fixed.
# As the group name is the same as the machine name, just remove the "???"
#
sed --in-place=".bak" "s/???//g" ${SOURCE}
echo Uploading ${CONF} dashboard ${DBOARD} from ${SOURCE}
orkadmin \
   --central-admin-user=${ADMIN_USER} --central-admin-password=${ADMIN_PASSWORD} \
   --upload-dashboard \
   --configuration-name="${CONF}" \
   --dashboard-name="${DBOARD}"
   --dashboard-source="${SOURCE}" \
   2>/dev/null
```
### <span id="page-32-2"></span>A.1.7 Execution

```
[orkhestra@load0 scripts]$ ./export_upload_gendb.sh
Add configuration TermAppISONFT dashboard Generic
*** Ignore the error if machine is defined ***
Error: Configuration TermAppISONFT, dashboard Generic is defined!
Uploading TermAppISONFT dashboard Generic from exported_dashboard_trmapp.cmd
Success
```
### A.2 Standard filtered *DashBoards*

#### A.2.1 Overview

<span id="page-33-1"></span><span id="page-33-0"></span>Standard filtered *DashBoards* require a generic dashboard to have been configured, see section A.1 on page 30 for more information.

A script *orkadmin generic filter dashboards.sh* is provided to help generate a set of generic filter dashboards. A filter dashboard is different to the full and flat dashboard in that it [may](#page-30-0) only sho[w s](#page-30-0)ome information and possibly in a specific order. The location of this script is

*/home/orkhestra/CodeMagus/OrkhestraCentral/testdata/dashboards*.

This script generates a further script, named by the requester, to create three *filter* dashboards:

*•* 'OK'

Filter for good responses, sorted descending on Resp. EWMA

*•* 'Not OK'

Filter for bad/deny responses, sorted descending on Resp. EWMA

*•* 'Slow Response'

Filter for all responses, sorted descending on Resp. EWMA

In each of these scripts there is a placeholder for the field Regex that makes it obvious what needs to be changed to include the correct NFT responses for that dashboard.

### A.2.2 Synopsis

```
.../dashboards$ ./orkadmin_generic_filter_dashboards.sh -h
Usage: orkadmin_generic_filter_dashboards.sh [OPTION...]
 -h Show this help message
 -c <name> OrkhestralCentral configuration name
 -s <name> Create a filter set script with this name
```
## A.2.3 Example

<span id="page-33-3"></span>Following is an example of how to create the three filter dashboards for the Generic dashboard. This HowTo uses the TermAppISONFT configuration.

### Creating the user script

```
jan@bruinkop:˜dashboards$ ./orkadmin_generic_filter_dashboards.sh
   -c TermAppISONFT -s ˜/tmp/TermAppISONFT_gen_filters.sh
Configuration TermAppISONFT
Creating /home/jan/tmp/TermAppISONFT_gen_filters.sh
jan@bruinkop:˜dashboards
```
The script generated is shown in section A.2.4 on page 35.

#### <span id="page-35-0"></span>A.2.4 TermAppISONFT gen filters.sh

```
#
# Generated by orkadmin_generic_filter_dashboards.sh
# Mon 24 Jul 15:10:23 BST 2023
cd /home/jan/ecosystem/CodeMagus/OrkhestraCentral/testdata/dashboards
. ./orkadmin_setparms.sh -u ADMIN
CONF=TermAppISONFT
PARENT=Generic
PARENT_IX=$(orkadmin --list-dashboard-index --configuration-name=${CONF} --dashboard-name=${PARENT} 2>/dev
if [ "${PARENT_IX}" = "x" ]; then
   echo "Error Configuration ${CONF} dashboard ${PARENT} NOT defined"
   exit 16
fi
export USER
export CONF
export PARENT_IX
./orkadmin_login_check.sh
RC=$?
if [ ${RC} != "0" ]; then
   echo Aborted
   exit 16
f:./orkadmin_show.sh >/dev/null
RC=$?
if [ ${RC} != "0" ]; then
   echo Aborted
   exit 16
fi
#
# Slow Response
#
# Note the filter 'Regex' is generic and needs to be changed to select
# the required metrics.
#
export FREQD=${REQD}
cat >${FREQD} <<EOF
{
 "Save": true,
 "Name": "Slow Response",
 "Control":{
   "Sort": [
    {
    "Dir": "Dsc",
    "Field": "Resp.EWMA"
    }],
   "Filters": [
    {
    "Type": "Match",
    "Field": "Metric.Name",
    "Regex": "*"
    }],
   "PrintColours": [
    {
    "Value": "green",
    "When": "Resp.Interval<1000"
    },{
     "Value": "yellow",
     "When": "(Resp.Interval>=1000) and (Resp.Interval<1500)"
    },"Value": "orange",
     "When": "(Resp.Interval>=1500) and (Resp.Interval<2000)"
```

```
},{
     "Value": "red",
     "When": "Resp.Interval>=2000"
    }]
}}
EOF
./orkadmin_set.sh
#
# OK
#
# Note the filter 'Regex' is generic and needs to be changed to select
# the required metrics.
#
export FREQD=${REQD}
cat >${FREQD} <<EOF
{
 "Save": true,
 "Name": "OK",
 "Control":{
   "Sort": [
    {
    "Dir": "Dsc",
    "Field": "Resp.EWMA"
    }],
   "Filters": [
    {
    "Type": "Match",
    "Field": "Metric.Name",
    "Regex": "*"
    }],
   "PrintColours": [
    {
    "Value": "green",
    "When": "Resp.Interval<1000"
    },{
     "Value": "yellow",
    "When": "(Resp.Interval>=1000) and (Resp.Interval<1500)"
    },{
     "Value": "orange",
     "When": "(Resp.Interval>=1500) and (Resp.Interval<2000)"
    },{
     "Value": "red",
     "When": "Resp.Interval>=2000"
    }]
}}
EOF
./orkadmin_set.sh
#
# Not OK
#
# Note the filter 'Regex' is generic and needs to be changed to select
# the required metrics.
#
export FREQD=${REQD}
cat >${FREQD} <<EOF
{
 "Save": true,
 "Name": "Not OK",
 "Control":{
   "Sort": [
    {
    "Dir": "Dsc",
    "Field": "Resp.EWMA"
    }],
```

```
"Filters": [
    {
    "Type": "Match",
    "Field": "Metric.Name",
    "Regex": "*"
    }],
   "PrintColours": [
    {
    "Value": "green",
    "When": "Count.Interval=0"
    },{
     "Value": "red",
     "When": "Count.Interval>0"
    }]
}}
EOF
./orkadmin_set.sh
rm -f tmp/re*
```
# <span id="page-38-0"></span>B *Orkhestra* Central SPA back end

The *Orkhestra* Central SPA server is *orksrvrr* and the database database server is *orksrvr*

### <span id="page-38-1"></span>B.1 *orksrvrr*

*Orkhestra* Central SPA server.

#### <span id="page-38-2"></span>B.1.1 Synopsis

```
jan@bruinkop:~/software/orkcntrl$ orksrvrr --help
Code Magus Limited Orkhestra Central V3: build 2023-10-23-16.08.31
[orksrvrr] $Id: orkadmin.tex,v 1.18 2023/11/07 10:14:14 hayward Exp $
Copyright (c) 2009-2021 by Code Magus Limited. All rights reserved.
 [Contact: stephen@codemagus.com].
Usage: orksrvrr [OPTION...]
-p, --port={8888|<port>} http(s) rest API port
 -t, --ork-inactive-time=[90|<seconds>] Reset orkhestra circuit if idle time
                                       exceeds this
 -v, --verbose Verbose
Help options:<br>-?, -\text{help}Show this help message
     --usage contracts of the Display brief usage message
```
Where:

- $\bullet$  -p, --port={8888|<port>} WEB SPA connection port. The default port is  $8888$ .
- *•* -t,--ork-inactive-time=[90|<seconds>] To prevent an *Orkhestra* connection circuit from going stale the circuit is reset after an inactive threshold. The default is 90 seconds.
- -v, --verbose When specified, *orksrvrr* operates in a verbose manner.

### B.2 *orksrvr*

<span id="page-39-0"></span>*Orkhestra* Central database server.

### B.2.1 Synopsis

```
jan@bruinkop:˜/software/orkcntrl$ orksrvr --help
Code Magus Limited Orkhestra Central V3: build 2023-10-20-13.43.53
[orksrvr] $Id: orkadmin.tex,v 1.18 2023/11/07 10:14:14 hayward Exp $
Copyright (c) 2009-2021 by Code Magus Limited. All rights reserved.
[Contact: stephen@codemagus.com].
Usage: orksrvr [OPTION...]
-d, --database=<DBname> SQLite database name
 -p, --port=[ORKHESTRA_CENTRAL_LOG|<port>] Event log listen port
 -q, --query-port=[ORKHESTRA_CENTRAL_QUERY|<port>] Query listen port
-h, --register-script=<file name> Script to email user credentials
-P, --rdaemon-port=<port> remote start process daemon port<br>
-t, --ork-inactive-time=[90|<seconds>] Reset orkhestra circuit if idle
                                                        Reset orkhestra circuit if idle time exceeds this
 -s, --default-permissions=[1|<number>] If user permissions set to zero
 -v, --verbose Verbose
Help options:
 -?, --help --usage --usage --usage --usage --usage --usage --usage --usage --usage --usage --usage --usage --usage --usage --usage --usage --usage --usage --usage --usage --usage --usage --usage --usage --usage --usage --u
                                                         Display brief usage message
```
#### Where:

- -d, --database=<DBname> Sqlite database name.
- *•* --port=[ORKHESTRA\_CENTRAL\_LOG|<port>] Event log listen port. *orkadmin* uses this connection for connecting to the database server.
- *•* --query-port=[ORKHESTRA\_CENTRAL\_QUERY|<port>] Query listen port. This for a telnet connection to do database enquiries.
- *•* --register-script=<file name> Script for sending the user credentials on user registration.
- --rdaemon-port=<port> CML attachments to processes daemon connection port, see orkhestra attproc: Orkhestra: Attachments to Processes Version 1[2].
- *•* -t,--ork-inactive-time=[90|<seconds>] To prevent an *Orkhestra* connection circuit from going stale the circuit is reset after an inactive threshold. The default is 90 se[co](#page-41-0)nds.
- *•* --default-permissions=[1|<number>] When a user logs in, the user permissions are set to the defined value for the user. If this value is zero, it will be set to this. The default value is 1.

• -v, --verbose When specified, *orksrvrr* operates in a verbose manner.

# C Bibliography

# References

- [1] orkhestra: Configuration and User Reference Version 1. CML Document CML00041-01, Code Magus Limited, June 2011. PDF.
- <span id="page-41-0"></span>[2] orkhestra attproc: Orkhestra: Attachments to Processes Version 1. CML Document CML00117-00, Code Magus Limited, November 2018. PDF.